## Log Into Parent Portal

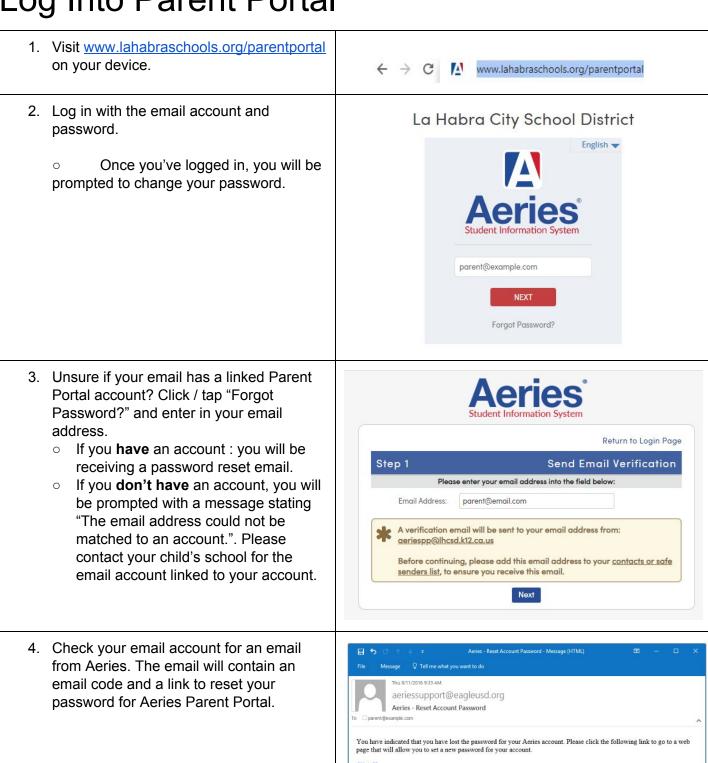

If the link above is not working , copy and paste the following URL into your web browser: https://aeries.eagleusd.org/LostPassword.aspx?command=Reset

The page will then ask you for the following information:

• Email Address: <a href="mailto:parent@example.com">parent@example.com</a>

• Email Code: NXQ4UV735U8SDVD4K7A9